# **Cloud-basierter Webclient für kollaboratives Arbeiten auf semantischen 3D-Stadtmodellen**

#### **Z**HIHANG **Y**AO **& T**HOMAS **H. K**OLBE

*Ziel der vorgestellten Arbeiten ist die Konzeption und prototypische Implementierung eines Cloud-basierten 3D-Webclients für die kollaborative Nutzung, Bearbeitung und Analyse semantischer 3D-Stadtmodelle. Neben den Standard-Funktionalitäten bestehender 3D-Web-Applikationen wie der Visualisierung von 3D-Stadtmodellen implementiert der 3D-Webclient vor allem die Möglichkeiten, thematische Eigenschaften von Stadtmodellen interaktiv zu modifizieren, mehreren Nutzern gleichzeitig lesenden und schreibenden Zugriff auf die Fachdaten der Stadtmodellobjekte zu geben und einfache dynamische Berechnungen bzw. Simulationen clientseitig durchzuführen.* 

#### **1 Einleitung**

Als Datenquelle werden Semantische 3D-Stadtmodelle in zunehmenden Maßen für Analyse Simulation und Berechnungen zur Entscheidungen in verschiedenen Anwendungsbereichen z.B. Stadtplanung, energetischen Gebäudesimulation, Facility Management und Landmanagement eingesetzt. Viele dieser Berechnungen liefern reichhaltige Ausgangsdaten und basieren auf den geometrischen und semantischen Kennzahlen, die auf der Basis komplex strukturierter semantischer 3D-Stadtmodelle abgeleitet werden können. Endscheider oder Planer fällt die Entscheidung auf der Basis solcher Berechnungen in unterschiedlicher räumlicher Auflösung und semantischer Tiefe. Häufig besitzt der Anwenderkreis jedoch keine oder nur wenig GIS-Kenntnisse und interessiert sich gar nicht an den komplexen Datenstrukturen und Berechnungsmethoden, sondern nur an deren Ergebnisse. So sind beispielsweise für die strategische Planung der künftigen Energieversorgung. Der Planer einer Energieversorgung für einen Wohnblock braucht nicht die komplexe Berechnungsmethode der Energiewerte zu beherrschen. Er analysiert ausschließlich nur die Zusammenhänge dieser verschiedener Schlüssel- Werte bzw. -Indikatoren und leitet daraus Handlungsempfehlungen ab. Aus diesem Grund müssen Entscheidungsunterstützungssysteme für den Umgang mit Analyse und Simulation sowohl komplexe Datenmodelle als auch darauf basierende Softwares in einem Rahmenwerk integrieren. Somit ermöglicht es die 3D-Stadtmodelle reichhaltige Informationen den Nutzern verfügbar machen zu können. Immer mehr Open Source und kommerzielle Softwares wurden auf Basis von semantischen 3D-Stadtmodellen entwickelt und auf den Markt gebracht. Aber diese Softwares haben oftmals sehr eingeschränkte Funktionalitäten und können nicht alle Anforderungen von manchen konkreten Anwendungen an die Arbeit mit dem semantischen 3D-Stadtmodell erfüllen. Ziel der in diesem Beitrag ist es daher, in Hinblick auf die spezifischen Anforderungen dieser Nutzer, eine Schnittstelle zwischen den komplexen Strukturen und Methoden der Geoinformationsverarbeitung und der eher flach strukturierten Methoden der Text- und Tabellenverarbeitung zur einfachen Entscheidungsunterstützung der Nutzer geschaffen werden. Dies basiert auf der Extraktion eines einfachen und abgeflachten Datenmodells durch Abstraktion des komplexen semantischen 3D-Stadtmodells nach beliebigen

Kriterien. Über einen Cloud-basierten 3D-Webclient werden diese abstrahierten virtuellen 3D-Stadtmodelle einschließlich der relevanten thematischen Informationen den Nutzern zur Verfügung gestellt.

## **2 Dreistufige Architektur für 3D-Stadtmodell-Anwendung**

Um die in der Einleitung erwähnte Schnittstelle von einem breiten Nutzerkreis nutzen zu können, soll eine flexible und stabile Plattform aufgebaut werden. Diese beinhaltet insbesondere auf semantischen 3D-Stadtmodellen basierende Komponenten und integriert die komplex strukturierten 3D-Stadtmodelle in eine einheitliche Benutzerschnittstelle. Die wird durch dreistufige Systemarchitektur realisiert (siehe Abb.1).

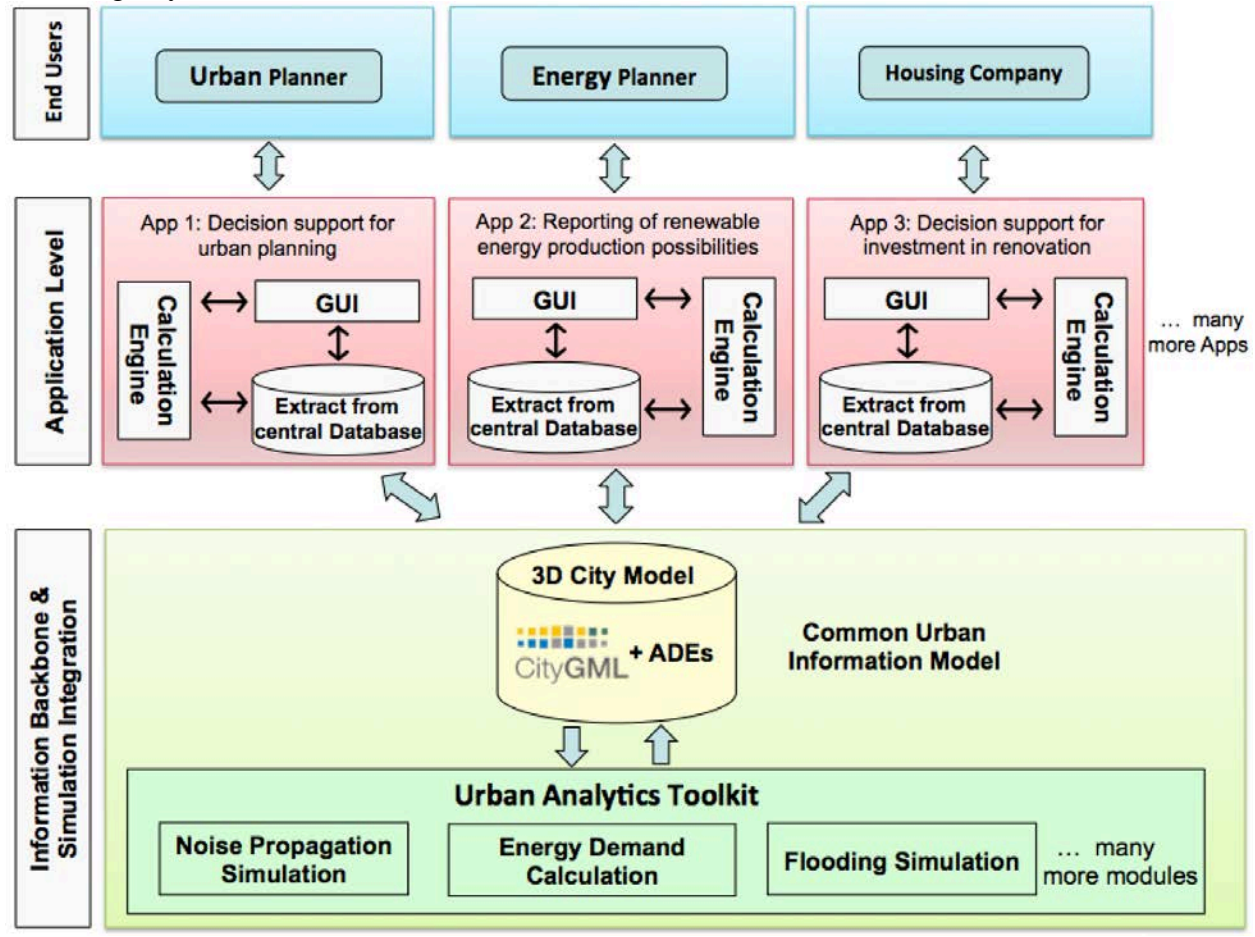

Abb. 1: dreistufige Architektur

Auf der unteren Ebene (Information Backbone) befinden sich komplexe Stadtmodelle, komplexe semantische und räumliche Informationen sowie komplexe Simulationen, z.B. Simulation der Lärmausbreitung, Energiebedarfe, Facility Management oder Hochwasserströmung. Auf der obersten Ebene befinden sich Endnutzer (*End Users*). Die potentiellen Benutzer können z.B. Energie-Planer, Stadt-Planer oder Wohngesellschaft, die jeweils individuelle Fragestellungen auf Basis des Stadtmodells durch Berechnungen und Simulationen beantworten müssen. In der Regel basieren die Berechnungen und Simulationen auf nur Teile des komplexen semantischen 3D-

Stadtmodelle z.B. geometrische Eigenschaften wie Volumen und Flächengrößen, Beschränkung auf eine bestimmte Region oder Auswahl thematischer Attribute. Die Nutzer und Endscheider analysieren die Zusammenhänge dieser Kenngröße leiten daraus die Entscheidungen und Handlungsempfehlungen. Ziel der Anwendungsebene (*Application Level*) ist ein Framework bzw. eine Schnittstelle zu schaffen, um die Verbindung zwischen den Nutzern und die Reduktion der Komplexität der 3D-Stadtmodelle zu erstellen. Für spezifische Anwendungen bestehen drei Arten der Reduktionen. 1) Räumliche und semantische Reduktion des Datenumfangs. 2) Reduktion der Komplexität der Datenstruktur, die durch die anwendungsspezifische Abbildung bzw. Zusammenfassung von Teilen des komplexen semantischen 3D-Stadtmodells auf einfache Tabellenstrukturen realisiert wird, damit einfache Kalkulationen durchgeführt werden können. 3) Vereinfachung der Handhabung, eine intuitive und leicht erlernbare Nutzerschnittstelle bzw. Werkzeuge zu entwickeln, das die Nutzer in kurze Zeit beherrschen können. Ein kollaborativer Cloud-basierter 3D-Webclient wurde für diese Ebene eingesetzt und ermöglicht, die abstrahierte virtuelle 3D-Stadtmodelle einschließlich der relevanten Ressourcen den Nutzer zur Verfügung gestellt.

## **3 Cloud-basierte Realisierung**

Das 3D-Stadtmodell wird am Anfang in einer räumlichen Datenbank bzw. 3DCityDB (3D City Database) gespeichert und verwaltet, womit ein schneller Zugriff auf sehr große Datensätze, eine effiziente Verwaltung dieser Datenbestände und ein Export in standardisierten Datenformaten (CityGML) möglich ist (siehe STADLER et al. 2009). Die Daten der komplex strukturierten Stadtmodelle im 3DCityDB sollen auf einfache Strukturen abgebildet werden. Denn die Bearbeitung vieler Fragestellungen im urbanen Kontext bedingt Aggregations-, Anfrage- und Analyse-Funktionalitäten tabellarischer Sachdaten und geometrischer Daten. Für die jeweilige Anwendung werden die relevanten Teile des Stadtmodells aus der 3DCityDB exportiert. Neben der Beschränkung auf eine bestimmte Region werden auch nur jene Objektarten und Attribute exportiert, die für die spezifische Anwendung und ihre Analyseverfahren nötig sind. Dabei werden prinzipiell zwei Arten von Daten erzeugt: 1) ein 3D-Visualisierungsmodell im KML/COLLADA-Format, welches die relevanten Objekte zur Darstellung in einem 3D-Betrachtungsprogramm wie z.B. Google Earth aufbereitet; und 2) eine einfache Tabelle, die die interessierenden Attribute und ihre Werte für jedes der Objekte beinhaltet. Bei diesem Schritt werden in der Regel komplex strukturierte Objekte durch Aggregation oder Selektion von Eigenschaften bestimmter Unterobjekte auf eine einfache Tabellenstruktur abgebildet und damit strukturell mitunter stark vereinfacht. Beide Datensätze – das 3D-Visualisierungsmodell und die Sachdatentabelle – werden anschließend mittels geeigneter Dienstanbieter in die Cloud geladen und stehen darüber nun den Endnutzern zur Verfügung. Abb. 2 zeigt die Systemarchitektur der Cloud-basierten Web-Applikation.

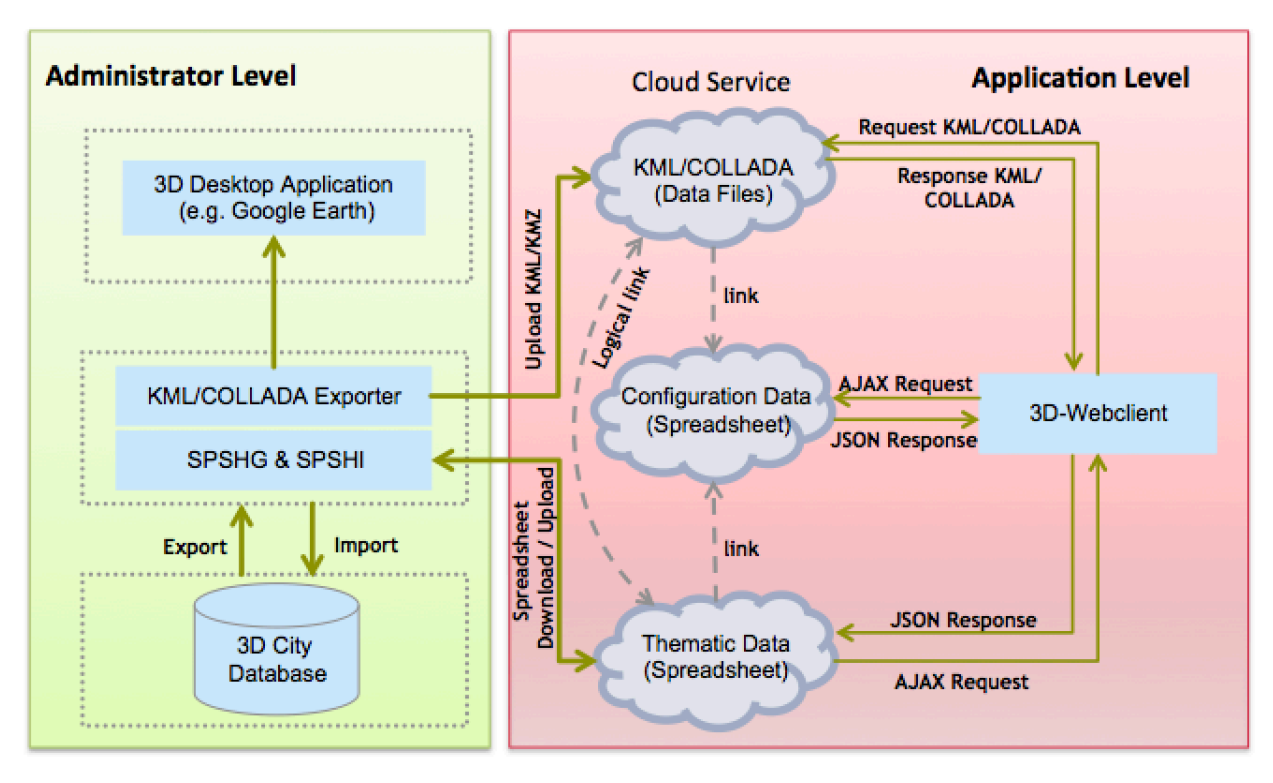

Abb. 2: Systemarchitektur der Cloud-basierten Web-Applikation

Die von der Datenbankinstanz exportierten KML/COLLADA-Dateien werden auf Cloud-Diensten z.B. Dropbox hochgeladen, sodass die KML/COLLADA-Dateien via Dropbox über die HTTP-Schnittstelle im Web publiziert und im 3D-Viewer z.B. Google Earth geöffnet und visualisiert werden können. Die Thematischen Sachinformationen zu den Stadtobjekten lassen sich über den 3DCityDB-Spreadsheet-Generator aus der Datenbank exportieren (siehe HERRERUELA et al. 2012) und anschließend auf Cloud-Dienste z.B. Google Docs hochladen. Google Docs ist eine von dem Unternehmen Google betriebene Webanwendung und ermöglicht die Speicherung von verschiedenen Dokumenten z.B. Word-, PDF-, oder Spreadsheet-Dateien sowie auch Definition eigener Berechnungsfunktionen und eine automatische Überprüfung von Wertebereichen. Die editierten Sachdaten und die Ergebnisse der Berechnungen können mittels 3DCityDB-Spreadsheet-Importer im Anschluss in die 3DCityDB zurückgeschrieben werden um eine persistente Datenhaltung zu gewährleisten. Die von der Datenbank exportierten thematischen und geometrischen Datensätze werden mit eindeutigen Schlüssel (GMLID) zueinander logisch verknüpft. Es ist den Nutzern zudem auch möglich, eine Konfigurationsdatei direkt im 3D-Webclient zu erzeugen. Die Konfigurationsdatei kann beispielweise die 3D-View-Ansichten sowie die Pfade der eingeladenen geometrischen und thematischen Daten beinhalten und wird wiederum als Spreadsheet im Cloud-Dienste gespeichert. Damit können mehrere Nutzer gleichzeitig mit demselben Modell arbeiten. Weiterhin kann die Konfigurationsdatei einschließlich der thematischen Daten über den 3D-Webclient geklont und danach eigenständig weiterbearbeitet werden. Es ist hilfreich, wenn eine Cloud-basierte Datenverwaltung und der darauf basierende 3D-Webclient in den Arbeitsprozess integriert werden können. Neben der 3D-Vsiualsierung der Geometire erleichtert dies auch die Aufgabe der Bearbeitung der Sachdaten

und den Informationsaustausch zwischen verschiedenen Nutzern. Von großer Relevanz ist es, dass die Cloud-Anbindung Authentifizierung und Zugangsbeschränkung ermöglicht, besonders im Hinblick auf die notwendigen regelmäßigen Aktualisierungen der Datensätze. Der im nächsten Abschnitt vorgestellte 3D-Webclient läuft in einem Web-browser und implementiert den Zugriff auf die in der Cloud gespeicherten Daten sowie kombiniert die 3D-Visualisierung mit thematischen Informationen und Analysefunktionen.

## **4 3D-Webclients**

Der 3D-Webclient zur graphischen Visualisierung, kollaborativen Datenbearbeitung und dynamischen Analyse der 3D-Stadtmodelle bildet einen wichtigen Teil der Anwendungsinfrastruktur. Er bildet damit die Schnittstelle zwischen dem komplex strukturierten 3D-Stadtmodell und den einfach strukturiert aufbereiteten Daten und Auswertungsfunktionen für die Endnutzer. Das Layout der Benutzeroberfläche des 3D-Webclients orientiert sich an den Benutzeroberfläche der meisten anderen GIS-Applikationen und soll klar strukturiert und intuitiv benutzbar sein. Die Oberfläche des 3D-Webclients ist wie die folgende Abbildung dargestellt.

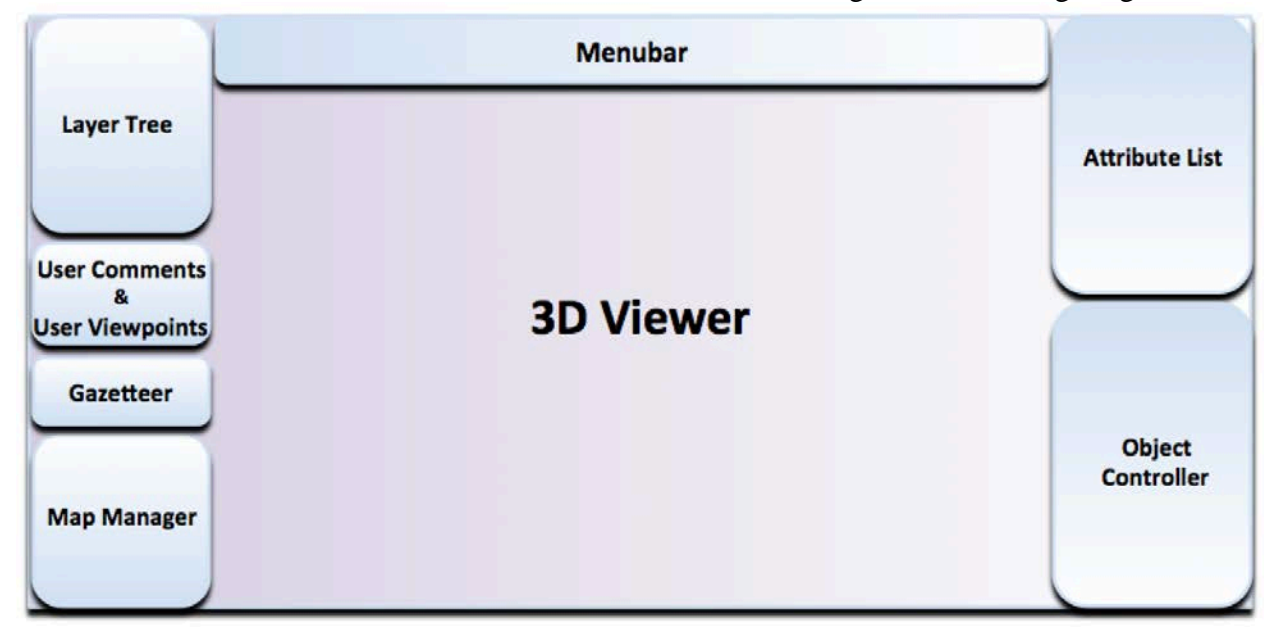

Abb. 2: Benutzeroberfläche des kollaborativen 3D-Webclients

- **3D View**: Die graphische Darstellung der 3D-Stadtmodelle lassen sich mit 3D-View des 3D-Webclients vornehmen. Durch eine interaktive 3D-Visualisierung eröffnet sich eine Vielzahl von Möglichkeiten, graphische Informationen der Stadtobjekte zum Zielgebiet darzustellen. Die Änderungen der virtuellen Kamera z.B. Panning, Zoom, Rotation werden durch den eingebetteten Google Earth Plugin mit seinen mitgelieferten Werkzeugen bereitgestellt, die die grundlegenden Funktionalitäten zur Navigation in der 3D-GIS-Karte enthalten. Eine Werkzeugleiste wird in den 3D-View integriert.
- **Layer Tree**: Der Layer Controller wird links des 3D-Viewer im Webclient angeordnet. Er dient zur Kontrolle der verschiedenen Kartenschichten. Beliebige, über Web- oder Cloud-

Dienste bereitgestellte KML-Dateien können als eigene Layer hinzugefügt werden. Damit lassen sich sehr einfach Rasterdaten wie z.B. von OGC Web Map-Diensten oder 2D- und 3D-Vektordaten (letzteres z.B. auch aus dem Google 3D Warehouse) hinzuladen. Die eingeladenen Layer werden in Baum-Struktur im Layer-Controller dargestellt und können von den Nutzern zu- und abgeschaltet werden.

- **User Comments und Viewpoints**: Mit diesen Elementen können der Benutzer zu einem aktuellen Ausschnitt der 3D-Kartenansicht beliebige Kommentare sowie 3D-Kameraperspektive hinzufügen. Diese können von weiteren Nutzern eingesehen, ergänzt und verändert werden und erleichtern dadurch die Kommunikation zwischen den Projektbeteiligten. Die editierten Sachdaten werden automatisch im Google Spreadsheet abgespeichert. Diese geänderten Informationen können wiederum im 3D-Webclient visualisiert und zur Weiterbearbeitung bereitgestellt werden.
- **Gazetteer**: Wenn der Benutzer die aktuelle 3D-Kartenansicht zu einem bestimmten Stadtobjekt, Stadtteil-oder Straßen bewegen, kann er entweder die GMLID des Stadtobjekts oder den Stadtteil oder Straßennamen jeweils in das Textfeld von Gazetteer eingeben und die Suchoperation durchführen. Wenn der eingegebene Text ein bekanntes GMLID bzw. in der Liste der GMLID Werte im Spreadsheet enthalten ist, wird die 3D-Kartenansicht auf das Stadtobjekt zentriert. Andernfalls wird der Geocoding-Service, der sich mit der Google Map APIs vornehmen lassen, automatisch abgefragt und die 3D-Kartenansicht wird auf die Position und Ausdehnung angepasst.
- **Menubar**: Dieses Element bietet die Funktionalität an, ein Projekt des 3D-Webclients zu konfigurieren. Die Konfigurationseinstellungen können in einem Google Spreadsheet gespeichert. Sie umfassen u.a. die URLs der geladenen Visualisierungsmodelle (KML-Dateien), die URLs der damit verbundenen Spreadsheets zur Speicherung der Sachdaten, die Benutzerkommentare sowie gespeicherte 3D-Kameraperspektiven. Durch die Verwendung der selben Konfiguration können mehrere Nutzer gleichzeitig auf demselben Projekt arbeiten. Die Konfigurationsdatei kann auf Wunsch einschließlich der thematischen Daten mit dem 3D-Webclient geklont und danach eigenständig weiterbearbeitet werden.
- Map Manager: Neben dem Satellitenbild hat Google Earth Plugin auch viele andere Layer mitgeliefert, die in den 3D-Viewer hinzugefügt und im Webclient von dem Nutzer zu- und abgeschaltet werden können. Dazu gehören beispielweise die 3D-Gebäude, digitale Geländemodelle, Straße, POIs (Point of Interest), Grenzen der Orte. Overview Map, Maßstabsleiste und Statusbar können auch in den 3D-View integriert. Solche Elemente können auch hier von den Nutzern zu- und abgeschaltet werden.
- **Attribute List:** Der 3D-Webclient ermöglicht es, ein oder mehrere Stadtobjekte zu selektieren und deren Attributwerte tabellarisch darzustellen. Auf Basis von "Query by Example" (QBE) lassen sich die Stadtobjekte durch einfache Bedingungen direkt auf einem oder mehreren Attributen thematisch filtern. Selektierte Objekte können für die Datenverarbeitung oder weitere Analysen genutzt werden. Darüber hinaus erlaubt der Webclient es berechtigten Benutzern, die thematischen Eigenschaften von Stadtmodellen interaktiv für Einzelobjekte oder ganze Gruppen selektierter Objekte zu ändern (z.B. Korrekturen, Aktualisierung und Hinzufügen weiterer Informationen). Der Benutzer kann in das Textfeld von Attributfeld eingeben oder einen Werte durch Dorpdown-Liste-Element in

einer Liste vordefinierter Werte auswählen. Die vordefinierten Werte können vorab im Konfiguration-Spreadsheet gespeichert werden. Die editierten Sachdaten werden automatisch im Google Spreadsheet abgespeichert. Einfache nummerische Berechnungen können auch direkt hier im Webclient durchgeführt werden. Dabei werden die Berechnungsfunktionen mittels Spreadsheet-Formeln realisiert. Ändert der Benutzer einen Parameter, wird automatisch die Ergebnisse berechnet und als Attributwerte dargestellt.

• **Object Controller**: Dieses Element ist für die Visualisierung und Analyse der selektierten Objekte verantwortlich. Es erlaubt, die selektierten Objekte sowohl in der 3D-Ansicht farblich hervorgehoben als auch aus der aktuellen Ansicht ausgeblendet werden zu können. Für eine Gruppe selektierter Stadtobjekte können Summen, Mittelwerte, Minimal- bzw. Maximalwerte numerischer Attribute direkt im 3D-Webclient berechnet und die Ergebnisse im Attribute List dargestellt werden. Die Sach-Informationen der selektierten Stadtobjekte können auf Wunsch einschließlich der Abfrage-Informationen, Datum und Nutzername zusammengefasst und in einer HTML-Tabelle als Report exportiert.

Mit den vorgestellten Funktionalitäten reicht das Anwendungsspektrum des 3D-Webclients von der reinen Visualisierung von 3D-Geometrien über die Exploration von Sachdaten der 3D-Stadtmodelle in Form von Tabellen bis hin zur Berechnung von Ergebnissen komplexer Analysen und Simulationen der semantischen Stadtmodelle.

# **5 Unterstützung des kollaborativen Arbeiten**

Durch die Cloud-basierte Bereitstellung des Spreadsheets ergibt sich die Möglichkeit der kollaborativen Bearbeitung bei einfacher Festlegung von Zugriffsrechten. Verschiedene Nutzer können gleichzeitig die Stadtmodellobjekte visualisieren und Sachdaten bearbeiten. Es gibt zwei Arten von den Nutzern: Systemadministrator und Endbenutzer (siehe Abb. 4).

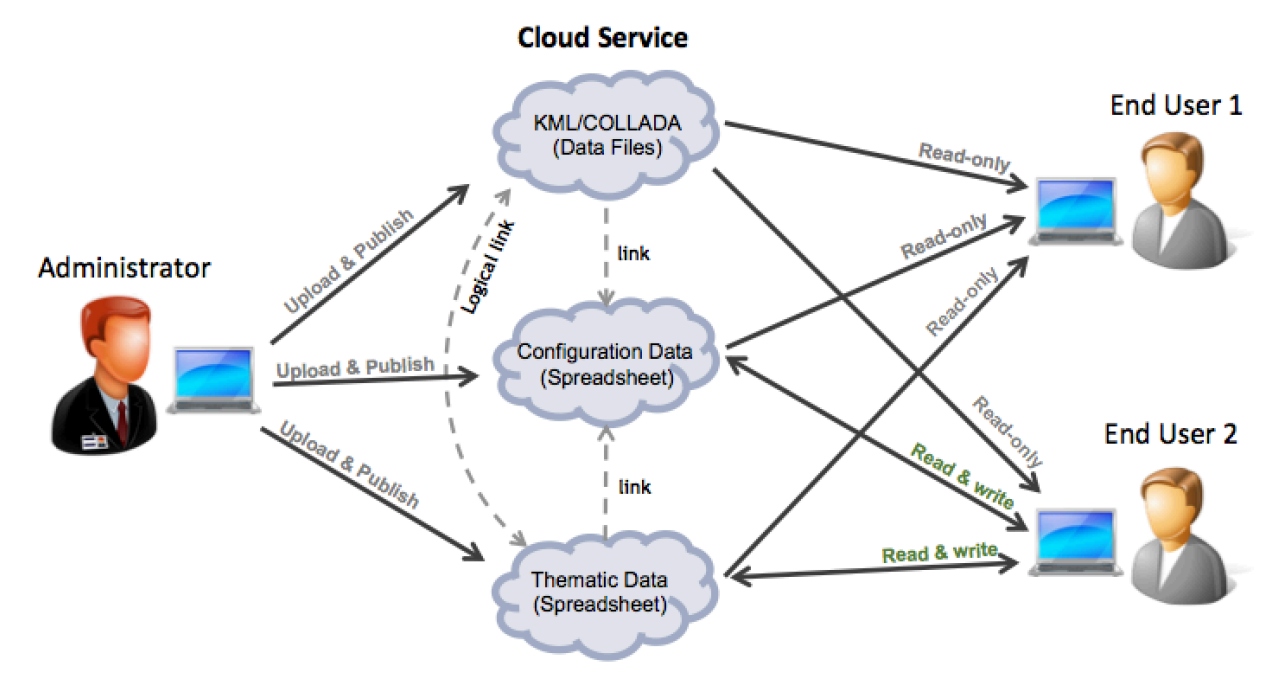

Abb. 4: Cloud-basiertes kollaboratives Arbeiten

Der Systemadministrator kann die KML/COLLADA- Dateien auf Cloud-Dienste wie z.B. Dropbox hochladen, sodass die KML/COLLADA-Dateien über die HTTP-Schnittstelle von Dropbox im Web publiziert und somit über das Internet zur Visualisierung im 3D-Webclient geöffnet werden. Die Sachdaten lassen sich in Form einer Tabelle vom Systemadministrator in den Cloud-Dienste "Google Docs" hochladen. Weiterhin kann der Systemadministrator den 3D-Webclient auch sehr flexible konfigurieren. Die Konfigurationseinstellungen eines Webclient-Projekts werden in einem Google Spreadsheet gespeichert. Sie umfassen u.a. die URLs der geladenen Visualisierungsmodelle (KML-Dateien), die Benutzerkommentare, die URLs der damit verbundenen Spreadsheets zur Speicherung der Sachdaten, sowie gespeicherte 3D-Kameraperspektiven. Durch die Verwendung derselben Konfiguration können mehrere Nutzer gleichzeitig auf demselben Projekt zugreifen. Der Systemadministrator kann zudem auch die Zugriffsrechten feststellen, sodass nur die vertrauten Nutzer (End User 2) den Konfigurationund Attribute-Spreadsheet bearbeiten können. Diese berechtigten Benutzer dürfen einerseits die Konfigurationseinstellungen eines Projekts des 3D-Webclients ändern und andererseits die thematischen Eigenschaften von Stadtmodellen interaktiv für Einzelobjekte oder ganze Gruppen selektierter Objekte editieren. Die Nutzer (End User 1) mit wenigen Berechtigungen haben nur Leseberechtigungen und dürfen nicht den Spreadsheet bearbeiten. Diese Nutzer können aber die Konfigurationsdatei auf Wunsch einschließlich der thematischen Daten mit dem 3D-Webclient klonen und danach eigenständig weiterarbeiten. Diese Benutzer haben dabei jederzeit die Wahl, ob sie die geklonte Konfiguration oder Attribute-Spreadsheet im Internet freigeben möchten.

### **6 Anwendungsbeispiele**

Landnutzungsmanager prüfen regelmäßig das Ackerland, um die Felder zu lokalisieren, die von unterschiedlichen Verwendungszwecken betroffen sind. Mit Hilfe von dem 3D-Webclient kann der Landnutzungsmanager rasch an Informationen über den Zustand der Felder kommen. Dies erleichtert es, den Zustand der Nutzung des Ackerlands zu ermitteln und zu kontrollieren. Im Kartenviewer werden die Raster- und Vektordaten als Layer gemeinsam angezeigt werden. Durch eine Vorselektion wird ein Feld-Objekt selektiert und farbig markiert, dessen Attribute Informationen im Attribute List dargestellt werden. In einem zweiten Schritt lassen sich die Feld-Objekte durch einfache Bedingungen auf einem Attribute (z.B. *Slope* > 7.81) thematisch filtern. Diese Bedingungen können durch den Benutzer mit anderen Vergleichsoperationen gefüllt werden. Der letzte Schritt erfolgt durch die farbliche Hervorhebung der herausgefilterten Feld-Objekte, die im aktuellen 3D-Ansicht dem Landnutzungsmanager zur Weiteranalyse bereitgestellt werden können (siehe Abb. 5).

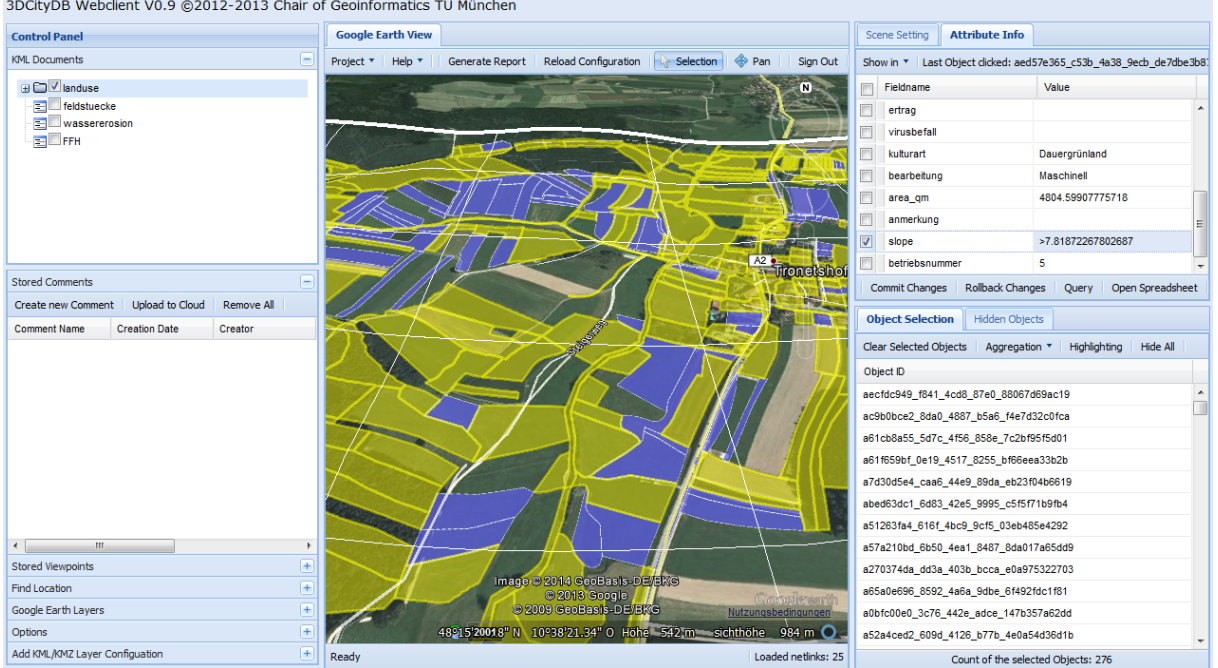

3DCityDB Webclient V0.9 @2012-2013 Chair of Geoinformatics TU München

Abb. 5: Anwendungsbeispiel 1: Landnutzungsverwaltung

Facility Manager, die meist ein komplexes Gebäude verwalten, verfügen selten über geeignete Werkzeuge, die eine Auskunft über das Gebäudebestand (z.B. Bodenfläche und Wandfläche) und somit feststellen, wie viel die künftige Sanierung eines Teils des Gebäudes kostet müssen. Neben der Ermittlung der thematischen Informationen stehen vor allem auch die Anforderungen, die von der Sanierung betroffenen Räume zu visualisieren. Über die Auswahlliste können Layer selektiert werden, die beinhaltet die LOD4-Gebäude von Stadtverwaltung München und in der 3D-Kartenansicht eingeblendet werden. Danach werden eine Gruppe der Räume vom Gebäude durch eine einfache Bedingung (z.B. *ETAGE* = 4) abgefragt oder per Mausklick selektiert werden. Im Objekt-Controller-Layout-Element werden die eindeutigen Schlüssel der herausgefilterten Räume aufgelistet, die für eine Aufsummierung der Gesamtbodenfläche und Gesamtwandfläche selektiert wurden. Nur die numerischen und ankreuzten Attribute können im 3D-Webclient berechnet werden. Darüber hinaus können Kommentare zu einem aktuellen Ausschnitt der 3D-Kartenansicht Kommentare zu speichern. Diese können von weiteren Nutzern eingesehen, ergänzt und verändert werden und erleichtern dadurch die Kommunikation zwischen den Nutzern (siehe Abb. 6).

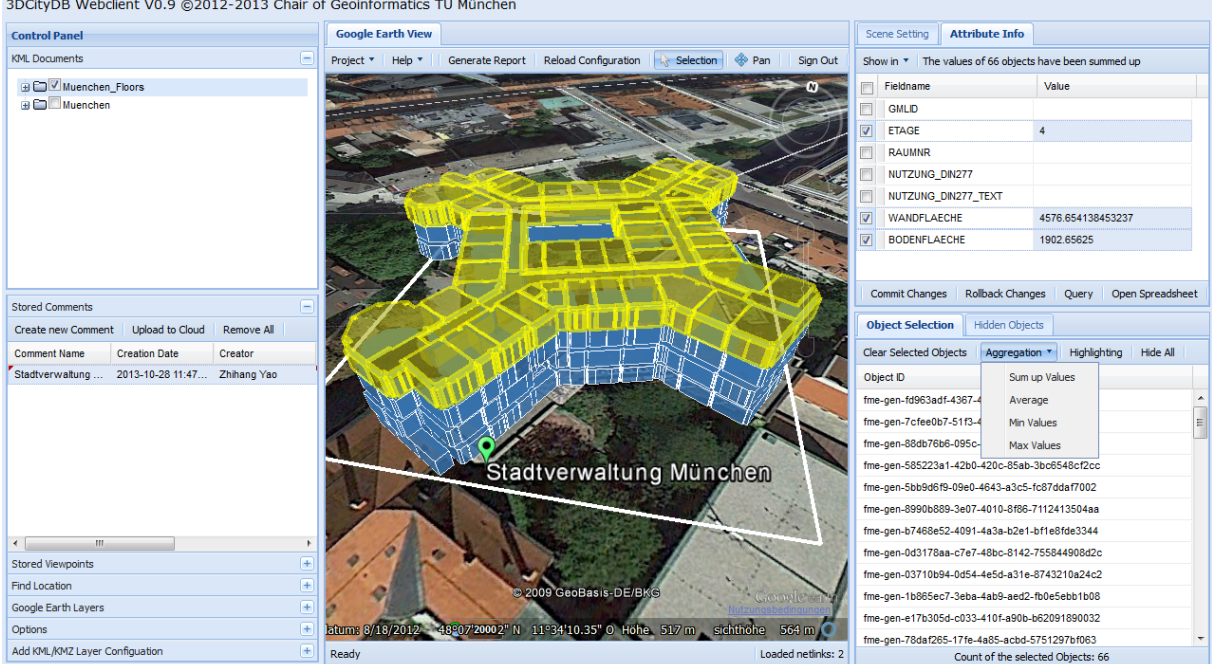

3DCityDB Webclient VO 9 @2012-2013 Chair of Geoinformatics TH München

```
Abb. 6: Anwendungsbeispiel 2: Facility Management
```
Im Anwendungskontext der Entscheidungsunterstützung für die energetische Sanierung werden die Energiebedarfe auf der Basis der geometrischen Kenngrößen, die vorher aus den geometrischen Eigenschaften des 3D-Stadtmodells für die Gebäude bestimmt wurden, sowie weiteren Parametern wie dem Sanierungszustand und Wärmetransmissionskoeffizienten (die sogenannten U-Werte) der Wände und Fenster dynamisch berechnet. Mit dynamischer Simulationsfunktion des 3D-Webclient können für ein oder mehrere Gebäude gleichzeitig beispielweise durch Anpassung der Wärmetransmissionskoeffizienten in der Attributtabelle an die nach einer Sanierungsmaßnahme geltenden neuen U-Werte ein voraussichtlicher Wärmeenergiebedarf automatisch neu abgeschätzt werden (siehe Abb. 7). Dies geschieht ad hoc und ermöglicht dadurch eine schnelle Bewertung der geplanten Maßnahmen hinsichtlich der in der Realität entstehenden Auswirkungen. Die energetischen Berechnungsverfahren auf der Basis des CityGML-Gebäudemodells werden in den Arbeiten von KADEN et al. 2013 und KADEN & KOLBE 2013 detailliert beschrieben.

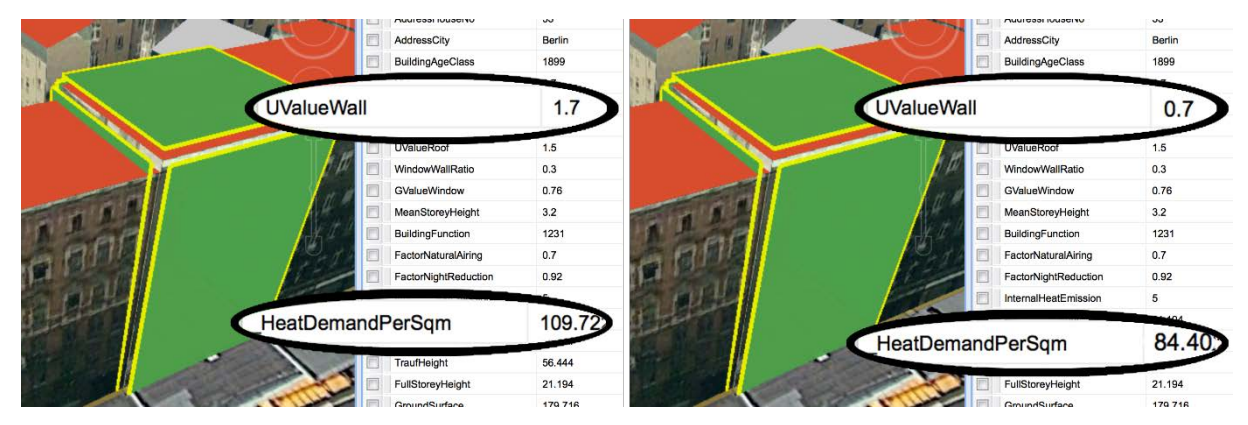

Abb. 7: Anwendungsbeispiel 3: Schätzung der Energiebedarfe

#### **7 Zusammenfassung und Ausblick**

Immer Mehr Anwendungsbereichen z.B. Facility Management, Energie-, Stadt- und Umweltplanung erfordern ganzheitliche und komplexe Analyse und Simulationen, die von vielen Fachdisziplinen und unterschiedlichen Entscheidungsebenen gestemmt werden muss. Diese Anforderungen können von komplex strukturierten semantischen 3D-Stadtmodellen nach dem CityGML-Standard und darauf aufsetzenden Analysemodulen erfüllt werden. Auf der anderen Seite besitzen die Benutzer solcher Anwendungen in der Regel wenig GIS-Kompetenz und haben keine Kenntnisse über die komplexe 3D-Stadtmodelle. Solche Benutzer benötigen daher intuitiv bedienbare Werkzeuge, die 1) auf ihnen vertrauten Strukturen und Bedienkonzepten aufsetzen, die 2) den Zugriff auf räumliche Eigenschaften und die Visualisierung des räumlichen Kontextes ermöglichen, sie 3) aber von der Komplexität detailliert strukturierter semantischer 3D-Stadtmodelle abschirmt.

Im Hinblick auf diese Anforderungen wurde in diesem Beitrag eine mehrstufige Systemarchitektur realisiert und vorgestellt. Auf der (komplexeren) Basisebene werden semantische 3D-Stadtmodelle und komplexe Berechnungsverfahren bzw. Simulationen vorgehalten und integriert. Auf der Anwendungsebene befinden sich die Erstellung spezieller Applikationen mit fokussierten Informationen und einfachen Analyseverfahren. Zur Realisierung der anwendungsspezifischen Applikationen wurde gezeigt, wie die für die Anwendung relevanten geometrischen und semantischen Informationen aus dem 3D-Stadtmodelle extrahiert, über Cloud-Dienste bereitgestellt und dem Benutzer mittels eines 3D-Webclients integriert werden können. Im Vergleich zu anderen, bereits bestehenden 3D-Web-Anwendungen, ermöglicht dieser prototypische 3D-Webclient als kollaborative Web-Applikation nicht nur eine 3D-Visualisierung, sondern auch die Objekte der virtuellen 3D-Stadtmodelle einschließlich der relevanten thematischen Informationen über das Internet im Webbrowser bearbeiten zu können.

Der 3D-Webclient soll in der Zukunft sowohl konzeptuell als auch technisch erweitert werden. Die meisten Funktionsblöcke basieren derzeit auf frei zugänglichen Diensten der Fa. Google. Neben der Fokussierung auf einen Hersteller ist dies für viele Anwender u.a. hinsichtlich der Lizenzierungs- und Datenschutzaspekte problematisch. Konzeptuell wird es darum gehen, die Funktionsblöcke, aus denen Webclients für 3D-Stadtmodellanwendungen zusammengebaut werden, zu kategorisieren, präzise zu beschreiben und von spezifischen Implementationen und Herstellern zu abstrahieren. So soll es künftig möglich sein, statt der Google Spreadsheets auch relationale Datenbanken wie z.B. Oracle oder PostgreSQL zur Speicherung der Sachdatentabelle zu verwenden. Für die Benutzeroberfläche des 3D-Webclients wurde durch das ExtJS Web-Framework als Grundgerüst erzeugt, welches ein Open Source Produkt und rein JavaScript basiert ist. Alternative Anbieter können z.B. JQuery, YUI und Dojo. Für die 3D-Ansicht ist derzeit zwingend das (kostenlos erhältliche) Google Earth Plugin notwendig; künftig soll es möglich sein, die Visualisierungskomponenten alternativer Anbieter zu verwenden. OpenWebGlobe und Cesium sind zwei Open-Source-Produkte, welche die Vorteile eines kostenlosen 3D-Webviewers auf der Basis der zunehmend etablierten WebGL-Technologie bieten, die im Gegensatz zum Google Earth 3D-Webviewer auf die Nutzung von Plugins im Browser verzichtet. Darüber hinaus können diese Open Source 3D-Webviewer benutzerdefinierte digitale Geländemodelle (DGM) verwenden. Generell dieser 3D-Webclient als eine Benutzerschnittstelle für unterschiedliche Nutzergruppen und für komplex strukturierte 3D-Stadtmodelle konfigurierbar gemacht werden. So kann es sein, dass ein Nutzer lediglich eine 3D-Ansicht der Gebäude benötigt ohne dabei Zugriff auf Attribute zu haben. In diesem Fall wird

die Komponente zur Darstellung und Bearbeitung der Attribute im Webclient ausgeblendet, sodass der zusätzliche Platz auf dem Bildschirm für die Darstellung des 3D-Kartenviews zur Verfügung steht. Für die 3D-Visulisierung und interaktive Exploration ist es derzeit nur möglich, das ganze Gebäude zu selektieren und deren Attribute tabellarisch darzustellen. Die Interaktive Exploration für beispielweise Fenster, Wand, Dach ist momentan noch nicht möglich. Dieser 3D-Webclient soll künftig dem Benutzer ermöglichen, die alle Teile der komplexen 3D-Geodaten auf einfacher und intuitiv abdingbarer Weise explorieren.

# **8 Literaturverzeichnis**

GRÖGER, G.; KOLBE, T. H.; NAGEL, C. & HÄFELE, K.-H., 2012: OGC City Geography Markup Language (CityGML) Encoding Standard, v2.0, OGC Doc. No. 12-019. URL: <http://www.opengeospatial.org/standards/citygml> (9. 1. 2014).

HERRERUELA, J.; NAGEL, C. & KOLBE, T. H., 2012: Value-added Services for 3D City Models using Cloud Computing. In: LÖWNER, M., HILLEN, F. & WOHLFAHRT, R. (Hrsg.), Geoinformatik 2012 "Mobilität und Umwelt", Shaker Verlag, Braunschweig, 327-335.

KADEN, R. & KOLBE, T. H., 2013: City-wide Total Energy Demand Estimation of Buildings using Semantic 3D City Models and Statistical Data. In: Proceedings of the 8th International Conference on 3D Geo-Information 2013 in Istanbul. ISPRS Annals of the Photogrammetry, Remote Sensing and Spatial Information Sciences, Vol. II-2/W1, 163-171.

KADEN, R.; PRYTULA, M.; KRÜGER, A. & KOLBE, T. H., 2013: Energieatlas Berlin: Vom Gebäude zur Stadt – am Beispiel zur Abschätzung der Wärmeenergiebedarfe von Gebäuden. In: KOCH, A., BILL, R. & DONAUBAUER, A. (Hrsg.), Geoinformationssysteme 2013, Beiträge zum 18. Münchner Fortbildungsseminar, Wichmann Verlag, Berlin, 17-32.

KOLBE, T. H.; NAGEL, C., & HERRERUELA, J., 2013: 3D City Database for CityGML. Addendum to the 3D City Database Documentation, Version 2.1, URL (9. 1. 2014): [http://www.3dcitydb.org](http://www.3dcitydb.org/)

KOLBE, T. H., 2009: Representing and Exchanging 3D City Models with CityGML. In: LEE, J. & ZLATANOVA, S. (Hrsg.), 3D Geo-Information Sciences, Springer Verlag, 15-31.

ROSS, L.; DÖLLNER, J.; KLEINSCHMIT, B. & SCHROTH, O., 2009: E-Collaboration between the private and the civil Sector: Support of long-term Utilization and update of Official 3D City models. In: Proceedings of the Geoweb 2009 Conference, Vancouver, Canada, ISPRS Archives, Vol. XXXVIII-3-4/C3, 60-67

STADLER, A.; NAGEL, C.; KÖNIG, G. & KOLBE, T. H., 2009: Making Interoperability Persistent: A 3D Geodatabase Based on CityGML. In: LEE, J. & ZLATANOVA, S. (Hrsg.), Proceedings of the  $3<sup>rd</sup>$  International Workshop on 3D Geo-Information, Seoul, Korea, Springer Verlag, 175-192.

STRZALKA, A.; BOGDAHN, J.; COORS, V. & EICKER, U., 2011: 3D City Modeling for Urban Scale Heating Energy Demand Forecasting. In: HVAC&R Research, Jg. 17, Heft 4, 526–539

SOUSA, L.D.; CHRISTOPHER, E.; LEOPOLD, U.; BAUME, O. & BRAUN, C., 2012: iGUESS - A web based system integrating Urban Energy Planning and Assessment Modelling for multi-scale

spatial decision making. In: 2012 International Congress on Environmental Modelling and Software Managing Resources of a Limited Planet, Sixth Biennial Meeting, Leipzig, Germany.

SHEN, Z. & KAWAKAMI, M., 2013: An online visualization tool for Internet-based local townscape design. In: Computers, Environment and Urban Systems 34 (2010), 104–116

WU, H.; HE, Z.; & GONG, J., 2010: A virtual globe-based 3D visualization and interactive framework for public participation in urban planning processes. In: Computers, Environment and Urban Systems 34 (2010), 291–298